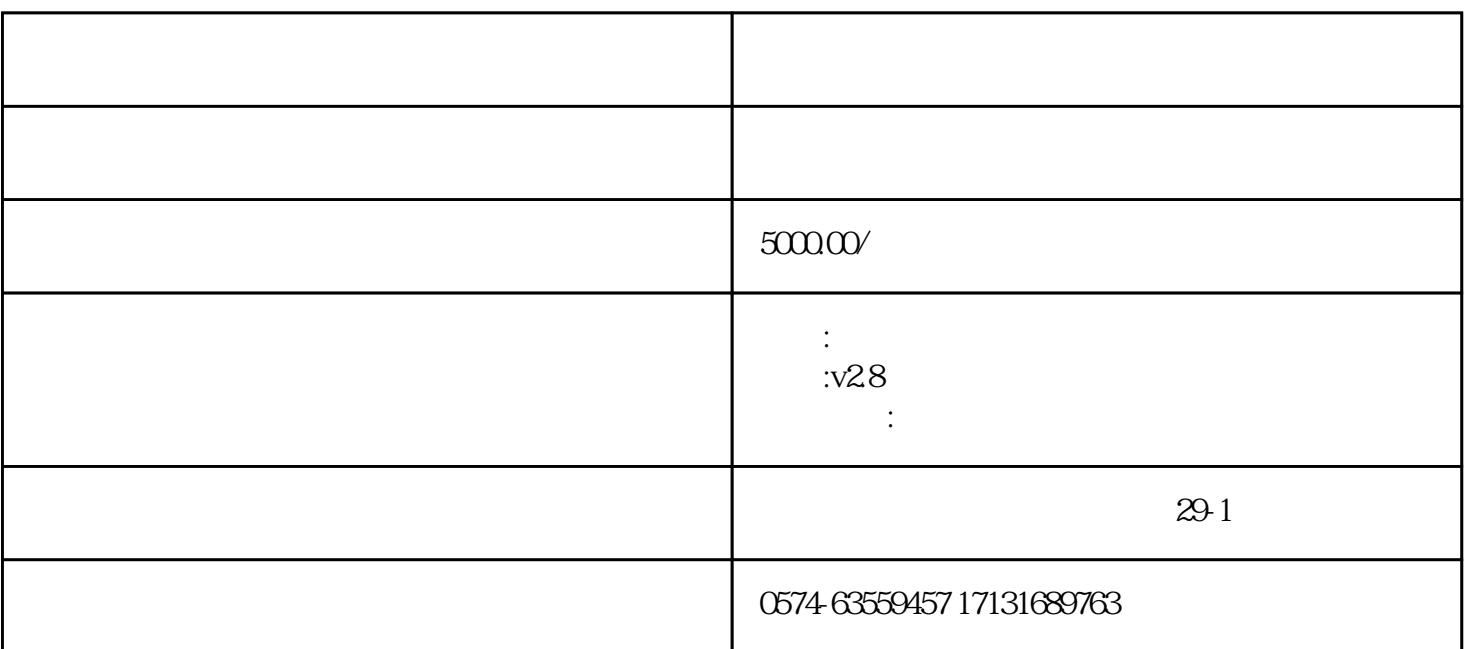

28

ipad web

 $IIS+ASP.NET4O+SQL2005$  VS2013

 $\mathfrak{R}$ 

 $2.$ 

1.初次运行请先注册 http://您的服务器地址/sysadmin/regsiter/Register.aspx

 $3 \thickapprox 3$ 

公司网址:http://www.shuntun.com

在线演示:sale.25175.com/sysadmin/login.aspx

admin

admin

2015/9/17

http://www.25175.com/UploadFile/Member/15264/Files/20150926/25175%E7%BD%91%E4%B8%8 A%E6%8A%A5%E4%BF%AE%E7%B3%BB%E7%BB%9F%E7%AE%A1%E7%90%86%E5%B9%B3%E5%8F%B0 %E6%89%8B%E6%9C%BA-WEB%E5%85%A8%E5%85%BC%E5%AE%B920150926142459-3157.zip

http://www.25175.com/UploadFile/Member/15264/Files/20150926/25175 WEB 20150926142459-3157.zip

http://您的服务器地址/sysadmin/login.aspx

admin

a25175

a.WEB .(ie8+,google,firefox...)

b. ( )

:IE8+ FireFox, Safari, Chrome and more.

软件视频:http://edu.25175.com

25175

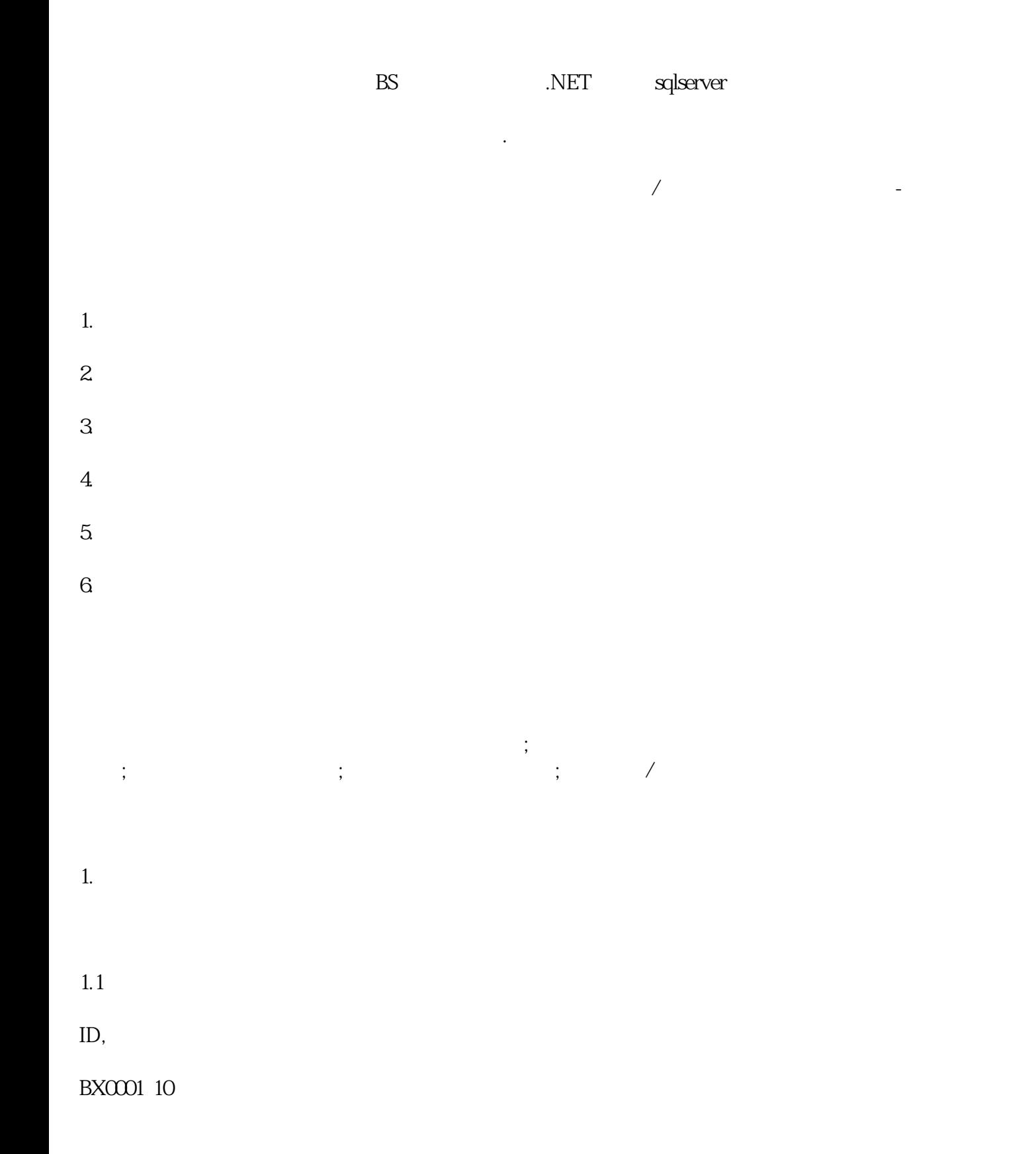

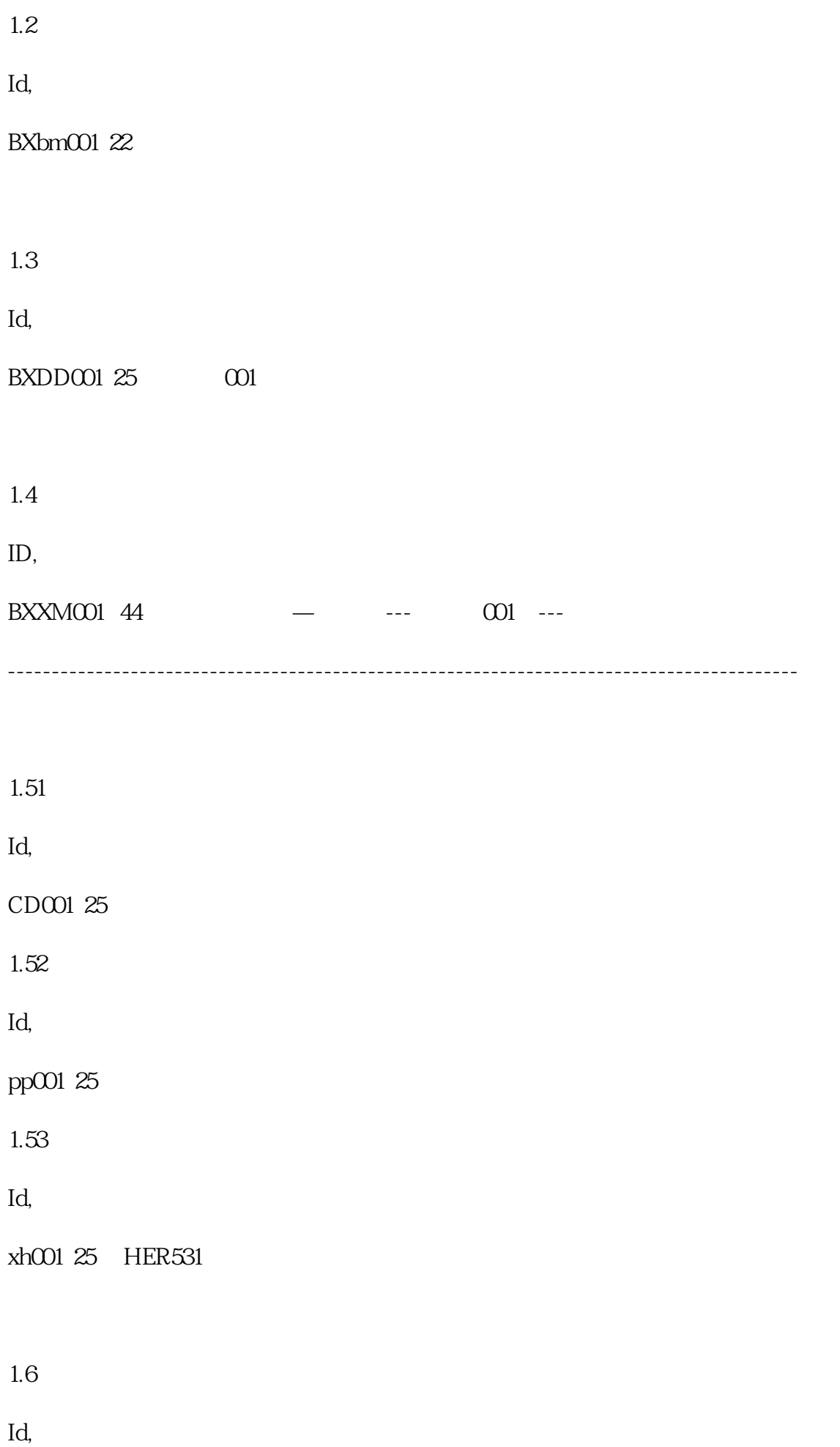

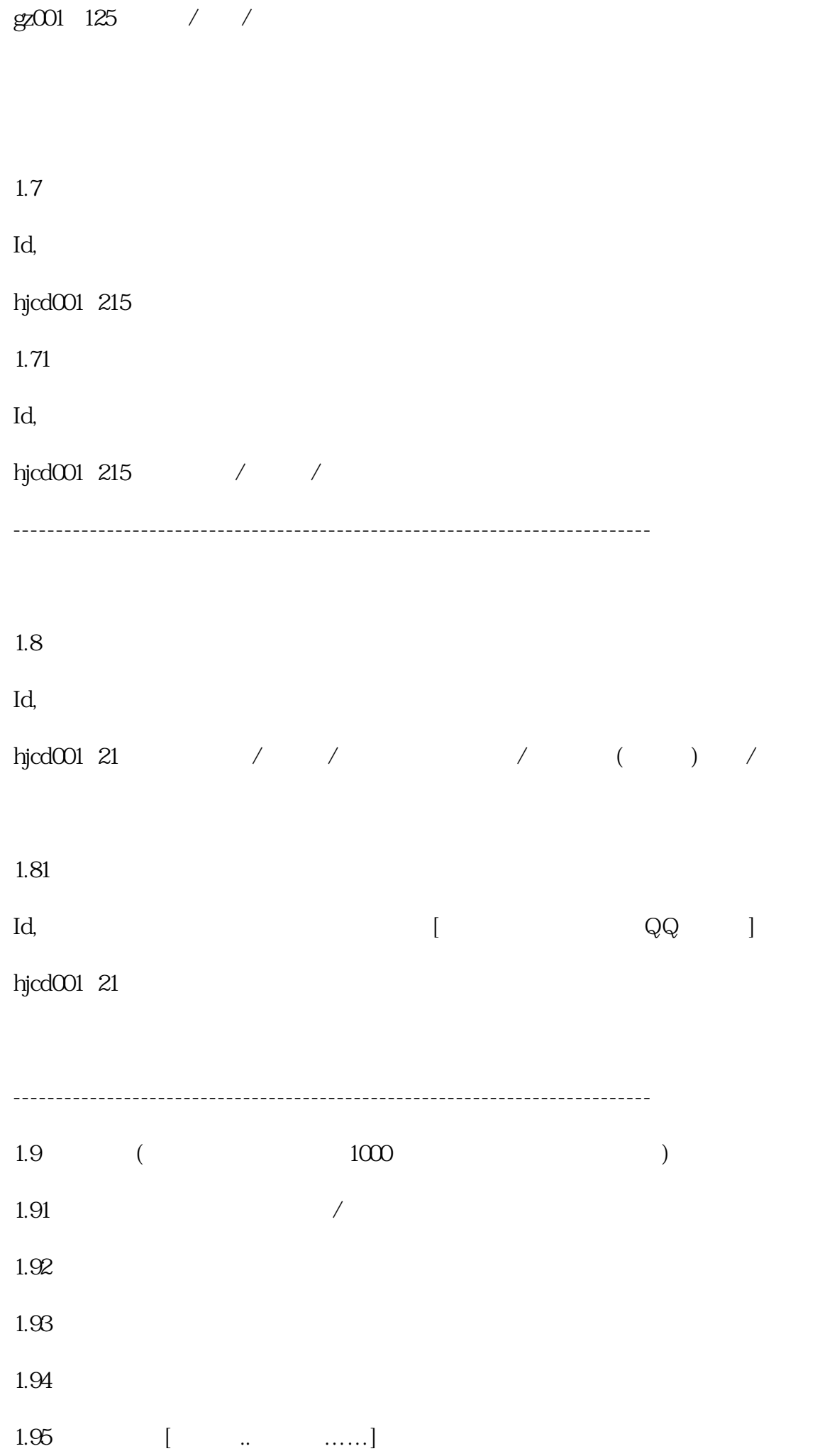

 $2$  ( 管理人员审核,或可以由管理统一导入人员信息档案 )

ID:

 $($  / / ….)  $-?$   $\mathbb{Z}P020$ 

, and a set of  $\mathcal{A}$ 

2015/6/4 10:12:12

3.报修审批

 $\overline{4}$ 

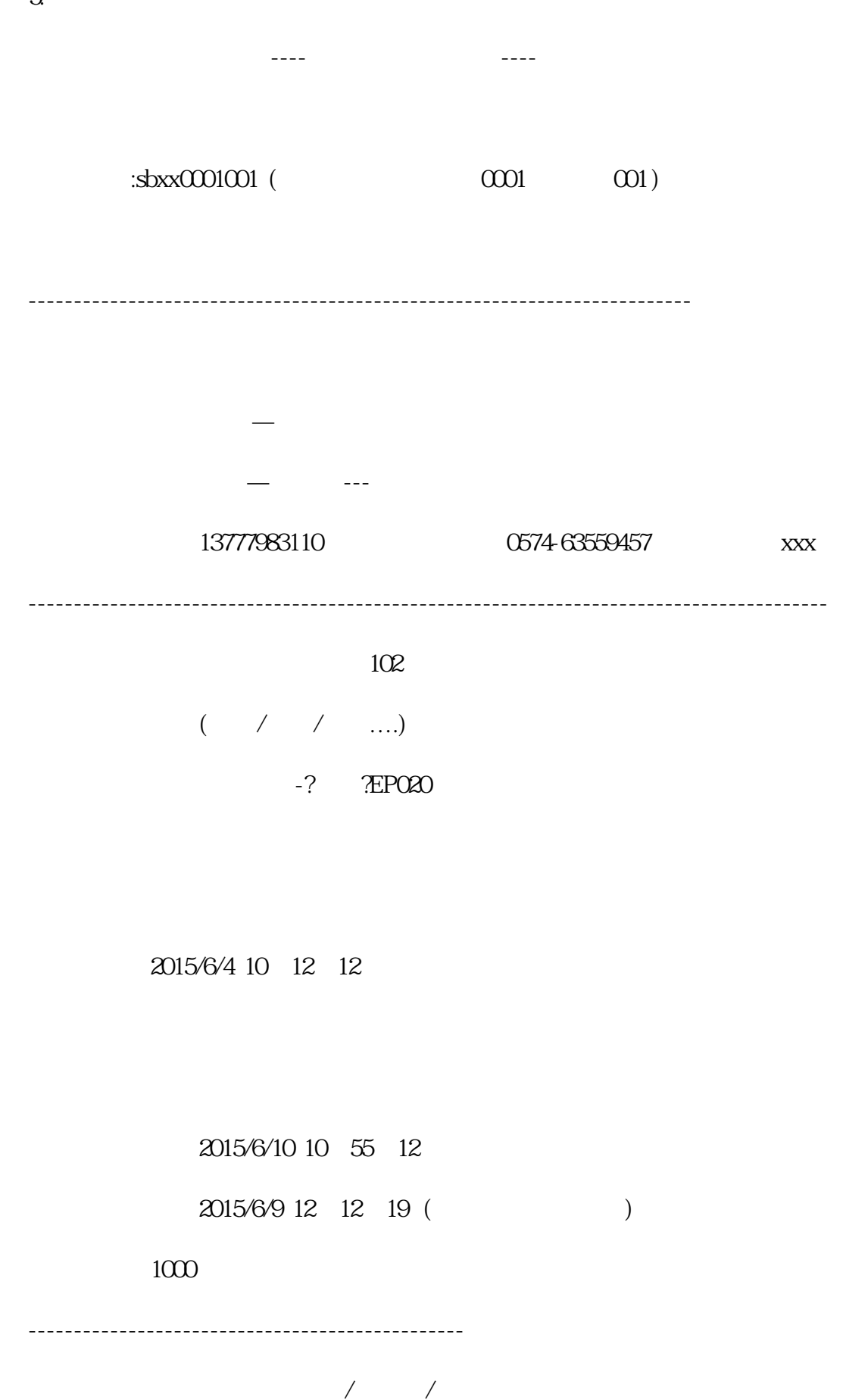

 $5.$ 

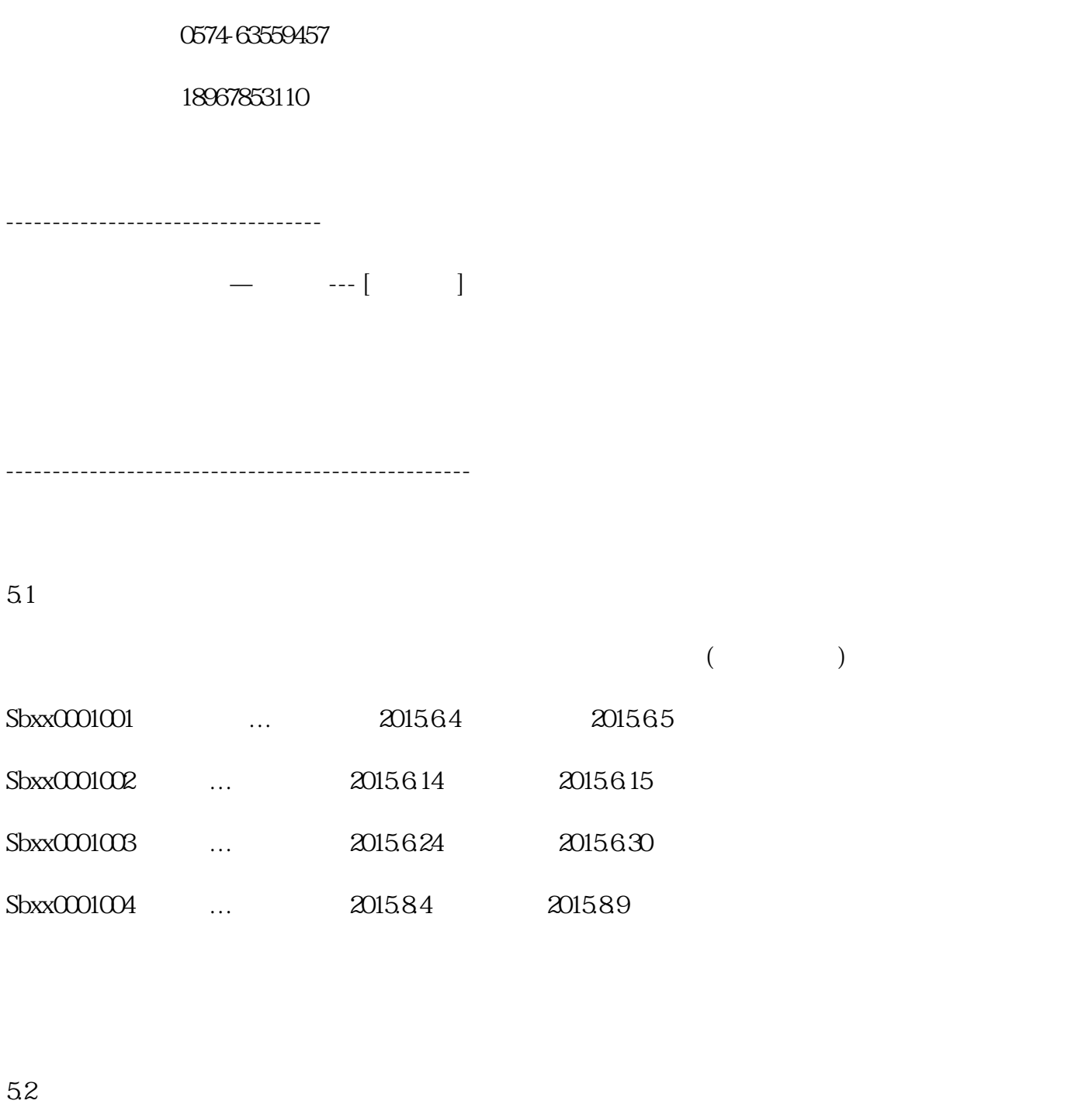

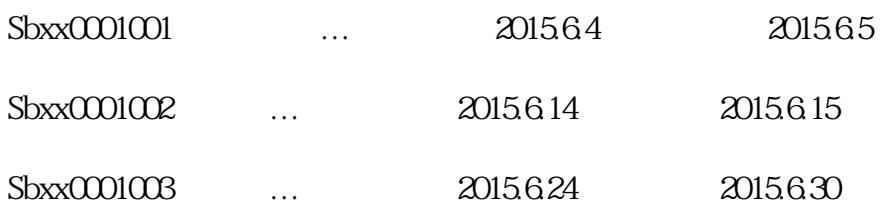

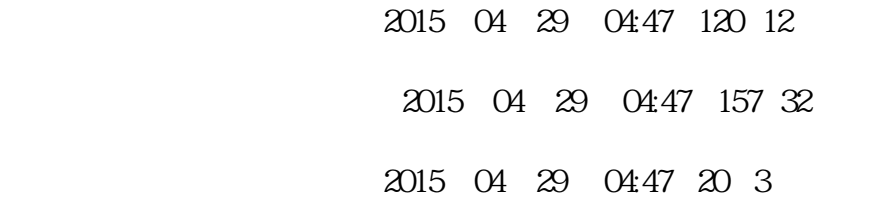

 $6$ ,

Id,  $\blacksquare$ 6.1报修单列表 ID,报修时间,报修人员,故障标题,维修人员,完成时间,评 ,维修状态 ....等…..

报修单号,报修单位,部门,详细….

 $62$  ---

报修单号,报修单位,部门,详细….

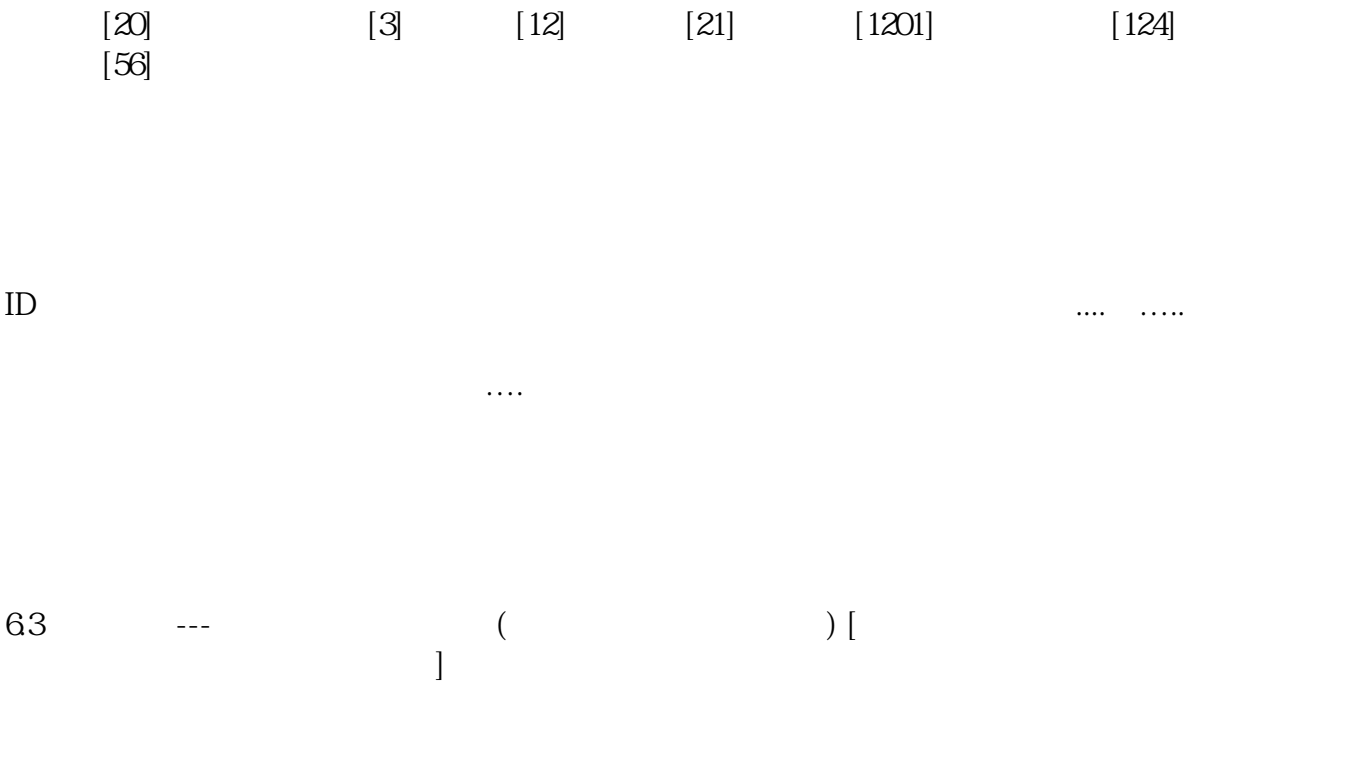

ID,报修时间,报修人员,故障标题,维修人员,完成时间,评 ,维修状态 ....等…..

修—开始维修—办理完毕!

1. ◆用户报修—维修人员初审—无维修费用—开始维修—办理完毕!  $-$  ( )—  $-$ 

分超级管理员、总经理领导审核,部门管理审核人员、维修人员,超级管理员不能删除.

 $\overline{\mathcal{A}}$ 

END.

 $\begin{array}{ll} \hspace{50pt} \text{OA, CRM, ERP} \end{array}$ 

 $[$   $QQ:1050653661$  ]